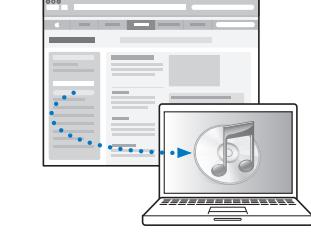

Laden und installieren Sie iTunes: www.apple.com/de/ipod/start

Sehen Sie sich das Benutzerhandbuch an: www.apple.com/de/support/manuals/ipod

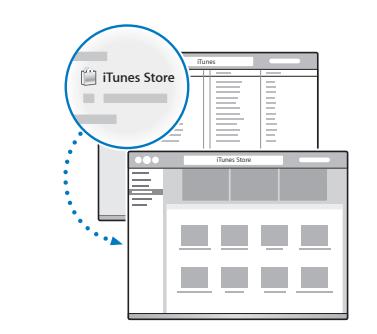

Kaufen Sie Musik und mehr im iTunes Store.

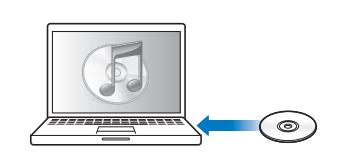

Importieren Sie Musik auch von CDs.

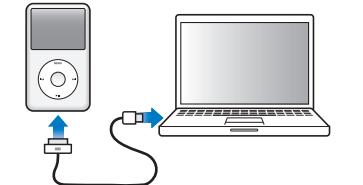

Schließen Sie den iPod classic an den USB-Anschluss Ihres Computers (nicht der Tastatur) an, um ihn zu konfigurieren und die Batterie aufzuladen.

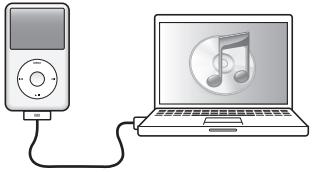

Befolgen Sie die angezeigten Anleitungen (es kann einige Minuten dauern, bis die Anzeige sichtbar wird, wenn der iPod classic aufgeladen wird).

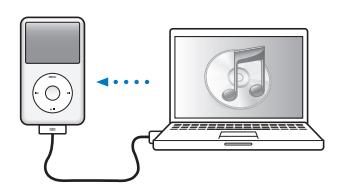

Synchronisieren Sie Inhalte, während die Batterie aufgeladen wird.

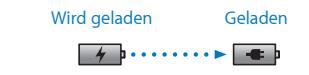

Laden Sie die Batterie bei aktivem Computer voll oder mindestens etwa 4 Stunden lang auf.

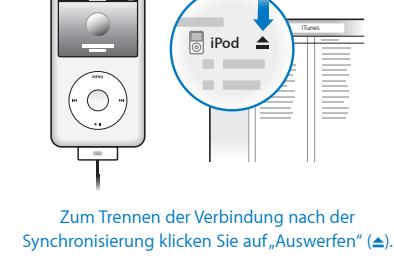

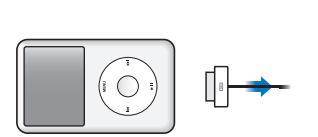

Ziehen Sie dann das Kabel ab.

## iPod classic Schalter "Hold" **Computer** Kopfhöreranschluss  $-\sqrt{2}$ Taste "Menu" Click Wheel Zurück/ Schneller Rücklauf Vor/Schneller Vorlauf Start/Pause MitteltasteDockanschluss

Vollständige Anleitungen und wichtige Informationen zur Sicherheit finden Sie im *iPod classic-Benutzerhandbuch:* www.apple.com/de/support/manuals/ipod Gehen Sie verantwortungsbewusst mit Ihrem Gehör um.

www.apple.com/ipodclassic www.apple.com/support/ipodclassic ©2009 Apple Inc. Alle Rechte vorbehalten. Apple, das Apple-Logo, iPod, iPod classic und iTunes sind Marken der Apple Inc., die in den USA und weiteren Ländern eingetragen sind. iTunes Store ist eine Dienstleistungsmarke der Apple Inc., die in den USA und weiteren Ländern eingetragen ist. D034-5054-A Printed in XXXX

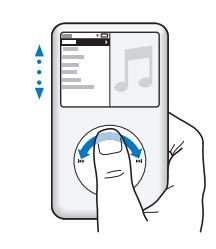

Suchen Sie nach Objekten.

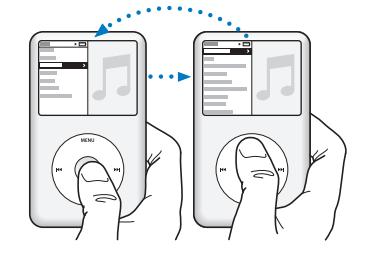

Wählen Sie ein Objekt aus. Drücken Sie die Taste "Menu", um zum vorherigen Objekt zurückzukehren.

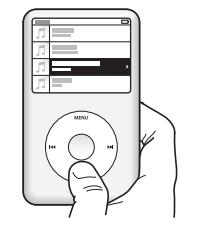

Starten oder stoppen Sie einen Titel (► II).

> Drücken und halten Sie zum Ausschalten die Taste "Start/Pause" » II

> > Deaktivieren Sie das Click Wheel.

 $\subset$ 

.

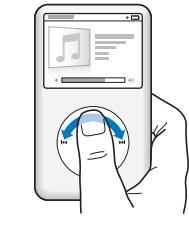

Stellen Sie die Lautstärke ein.

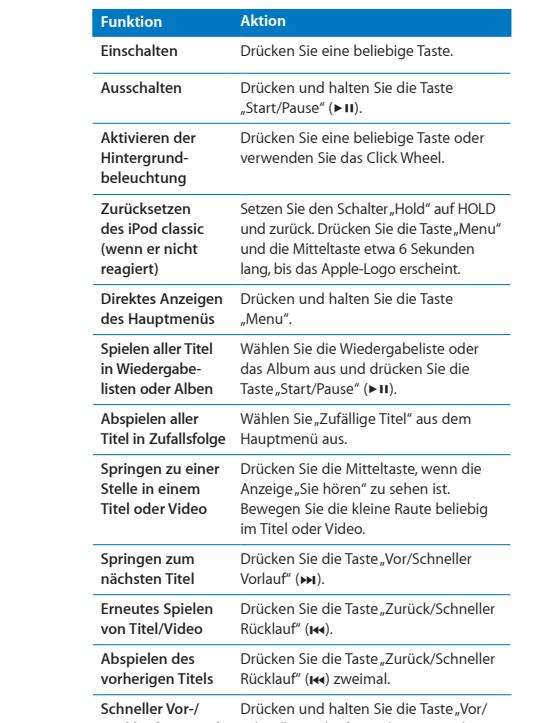

**Rücklauf von Titel oder Video** Schneller Vorlauf" (>>1) bzw."Zurück/ Schneller Rücklauf" (I44).

**Weitere Musikoptionen** Drücken und halten Sie die Mitteltaste, bis ein Menü angezeigt wird.

## *iPod* classic

Kurzübersicht